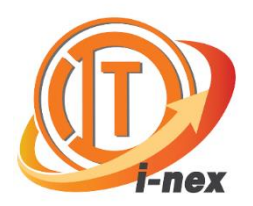

## **ว ิ ธ ี การใช ้ งาน Application ITD i-nex**

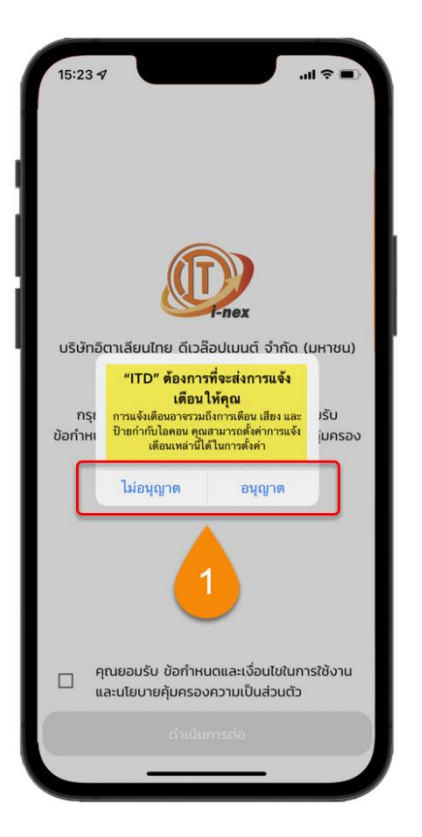

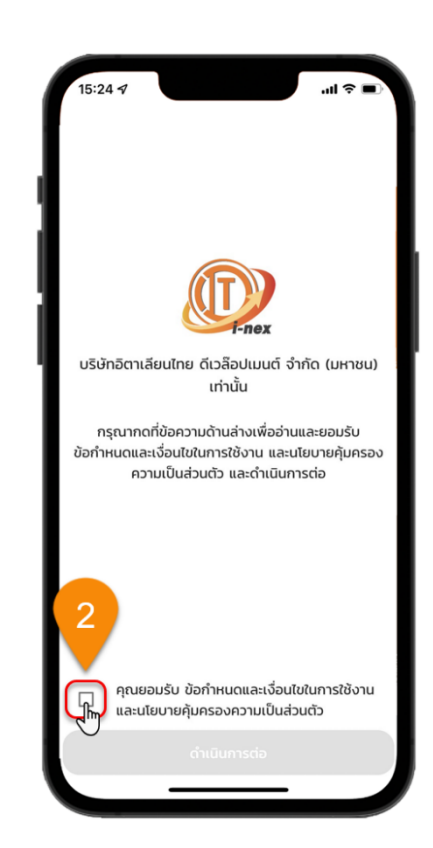

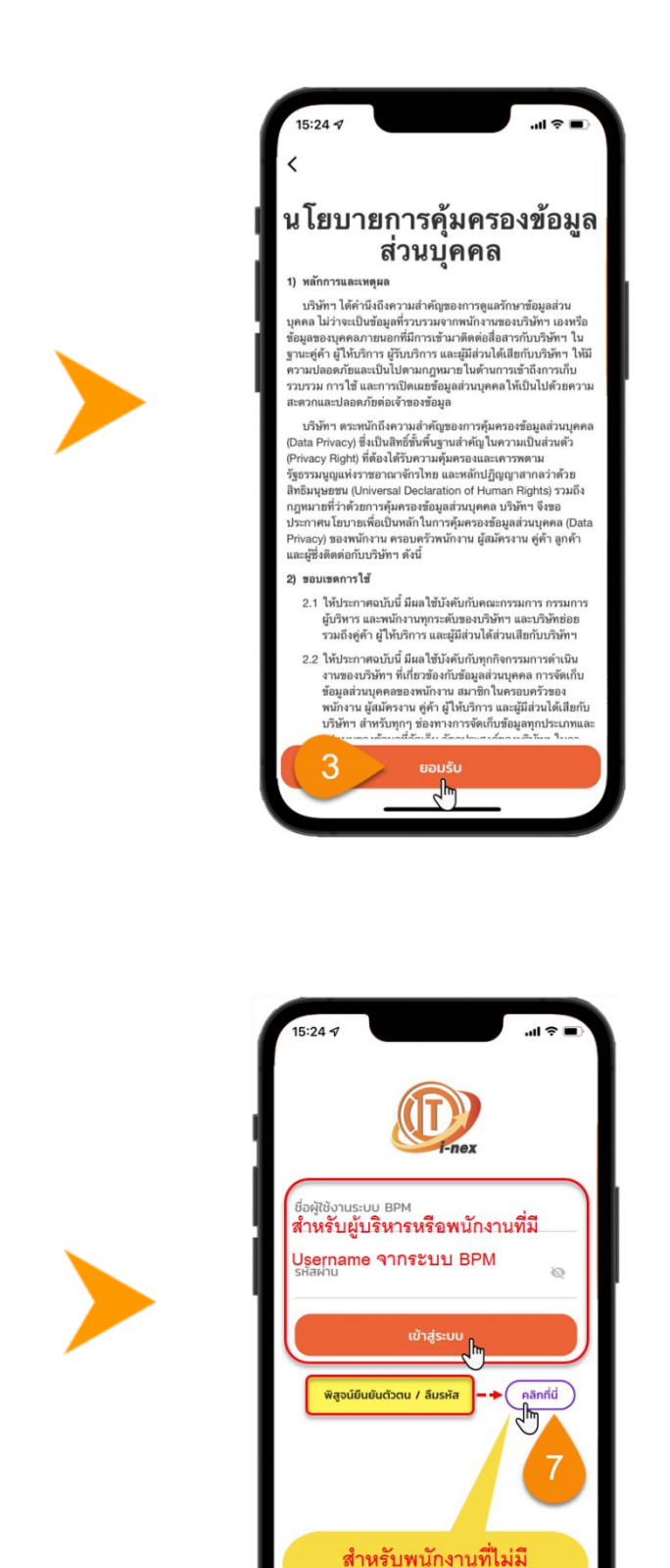

Username จากระบบ BPM

ให้คลิกเพื่อพิสูจน์ยืนยันตัวตน

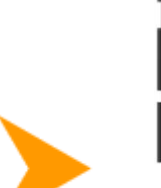

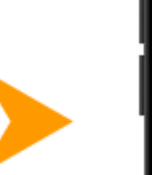

ตำแหน่งสถานที่ (ไม่จำเป็น)  $\bullet$ งาน เพื่อการปรับปรงแอปพลิเคชัน

รู้<br>อนุญาตการเข้าถึงรูปภาพหรือ กล้องถ่ายรูป สำหรับ<br>การตั้งรูปโปรไฟล์ และการแนบเอกสารในระบบ

บริษัทอิตาเลียนไทย ดีเวล๊อปเมนต์ จำกัด (มหาชน) เท่านั้น

การแจ้งเตือน (ไม่จำเป็น) 尘 อนญาตการแจ้งเตือนจากแอปพลิเคชัน

แอปพลิเคชันสำหรับพนักงาน

อนุญาตสิทธิ์การเข้าถึง ต่อไปนี้

รูปภาพ (จำเป็น)

ດ້ຄ

國

ทางบริษัทให้ความสำคัญกับการป้องกันข้อมลส่วนบคคล ของพนักงาน ข้อมูลที่ได้เก็บรวบรวมไว้จากแอปพลิเคชัน นี้ เป็นข้อมูลสำหรับการใช้งานภายในบริษัทเท่านั้น

พนักงานสามารถดและลบข้อมลส่วนบคคลที่แอปพลิเคชัน .<br>ได้บันทึกไว้ได้ด้วยตนเองผ่านแอปพลิเคชันนี้ หรือสามารถ เดต่อฝ่ายคอมพิวเตอร์ 02-716-1600 เพื่อติดต่อ

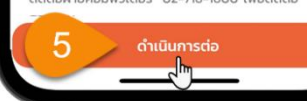

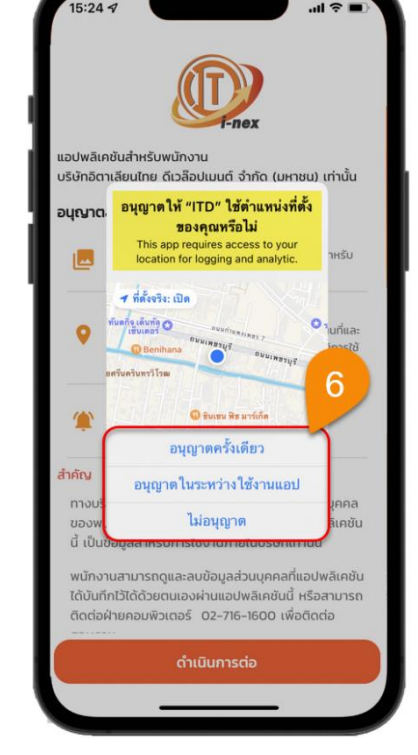

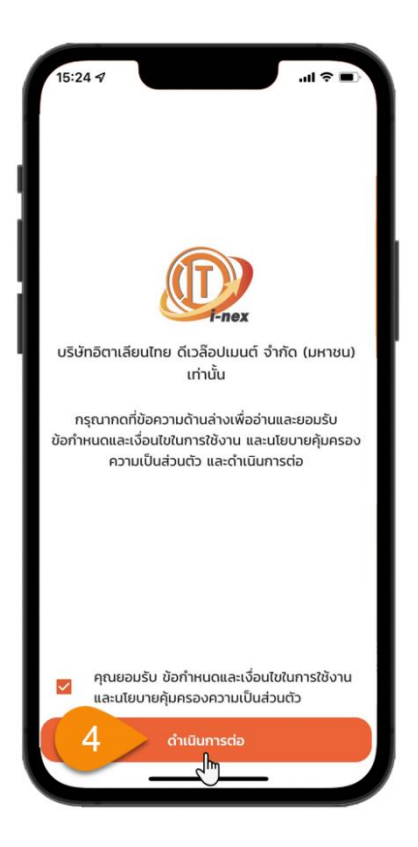

**สำ หรับผู้บริหำรหรือ พนักงำนทมี่ ี Username จำกระบบ BPM เมื่อกดปุ่มเขำ้สู่ ระบบ จะข้ำมไปท ำ ขั้นตอนที่12**

**สำ หรับพนักงำนทไม่ ี่ มี Username จำกระบบ BPM ให้ท ำข้อ 8 ตำมล ำดับ**

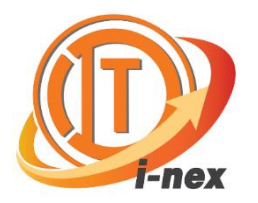

## วิธีการใช้งาน Application ITD i-nex

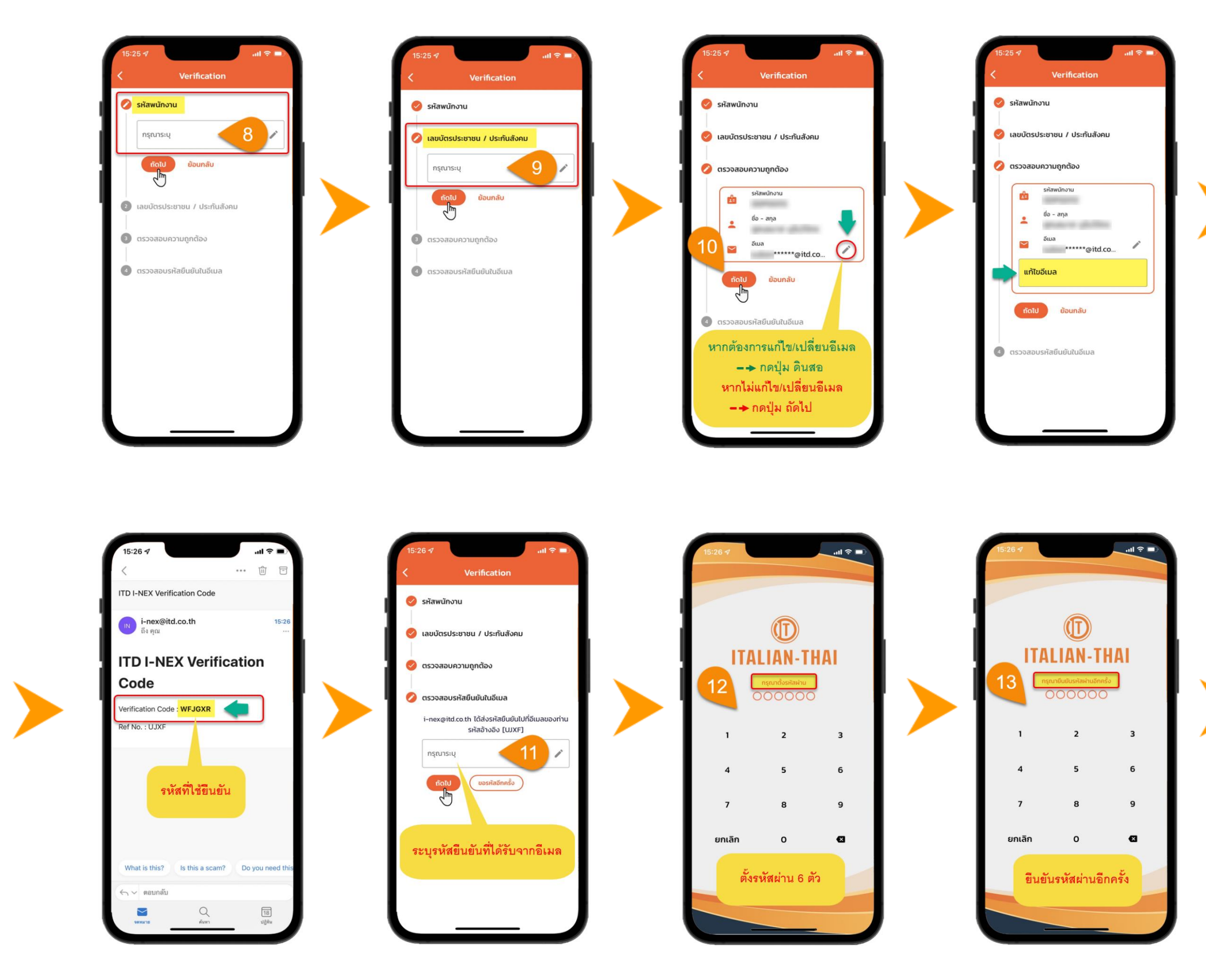

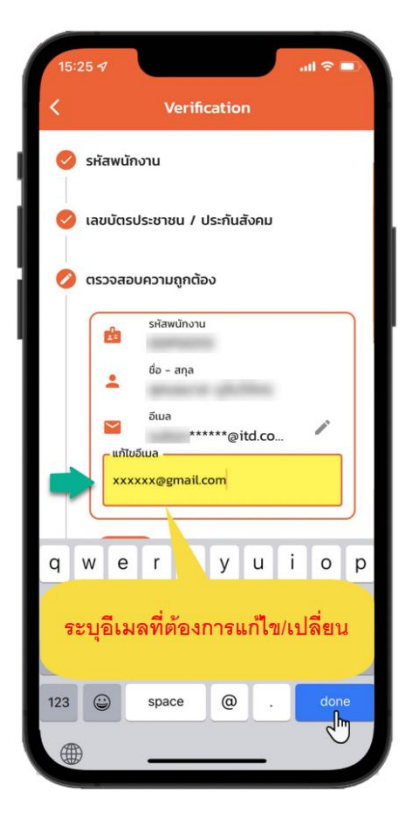

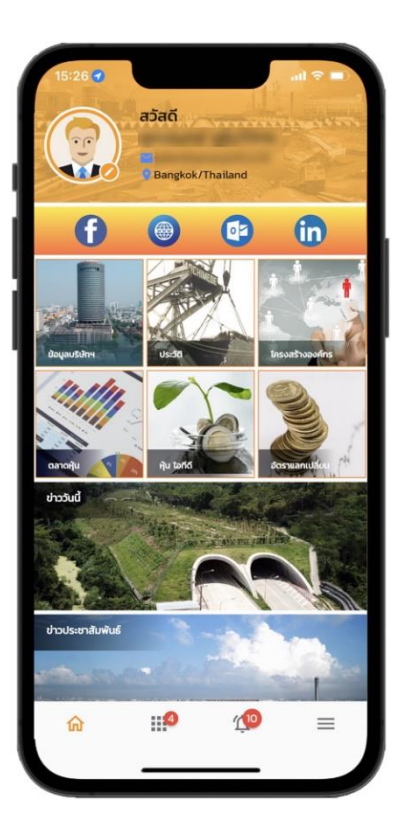